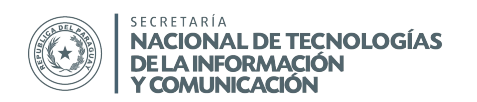

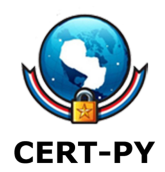

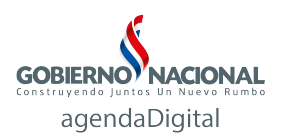

# Zimbra y filtros antispam

En primer lugar deberá confirmar las versiones de los programas responsables del sistema *antispam* incorporados al servidor Zimbra, ya que el proceso varía entre versiones.

Para identificar dichas versiones, debe ejecutarse en consola los siguientes comandos:

/opt/zimbra/amavisd/sbin/amavisd -V

/opt/zimbra/libexec/sa-learn -V

/opt/zimbra/dspam/bin/dspam –version | head -2

Obs.: debe ejecutarse con el usuario zimbra

## Proceso para indicar que un correo es de tipo spam

El usuario final tiene la opción de marcar, desde su bandeja de entrada, el correo como spam utilizando un menú contextual, que se despliega con el botón derecho del ratón. Este mecanismo permite que el filtro antispam del servidor pueda intervenir con los nuevos correos que intenten llegar de dicha dirección.

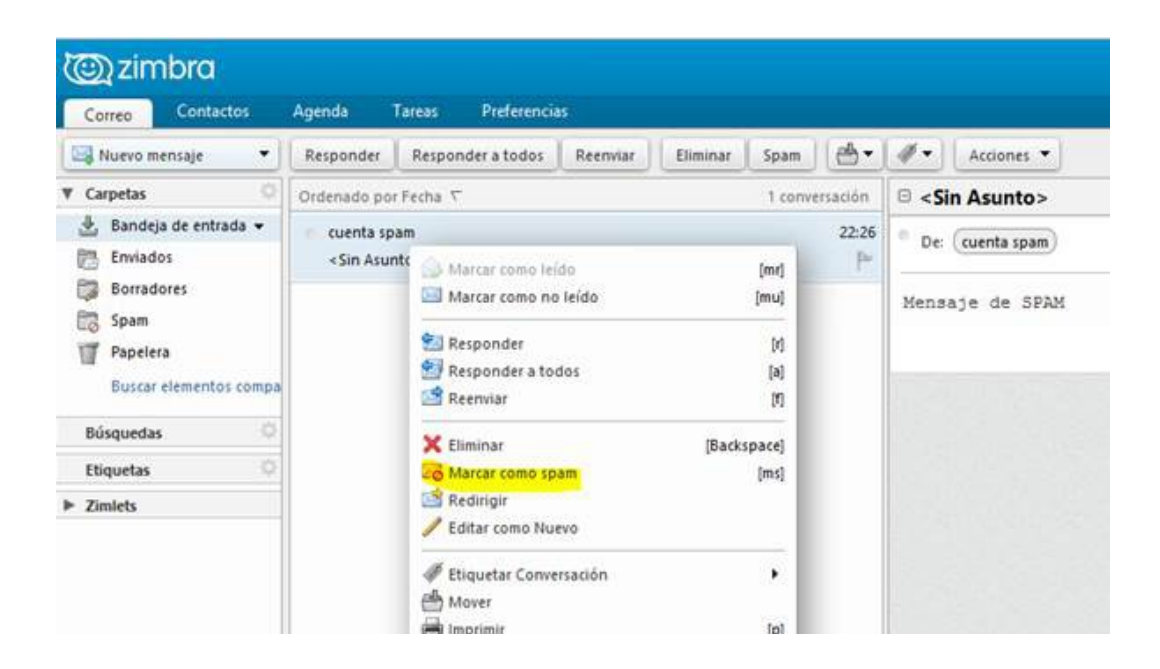

CERT-PY Equipo de Respuesta ante Emergencias Cibernéticas (CERT-py)  $1/3$ Secretaría Nacional de Tecnologías de la Información y Comunicación (SENATICs) Gral. Santos y Concordia – Complejo Santos – Ofic. E14 cert@cert.gov.py | +595 21 201014 | +595 21 3276902

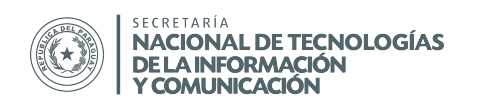

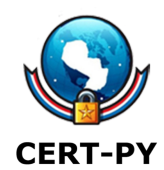

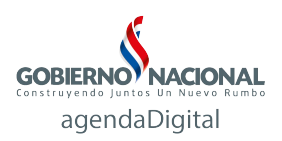

Todos los mensajes que hemos marcado como spam llegan a una carpeta personal que se denomina Spam, sin embargo se puede deshacer la marcación (en caso de que nos hayamos equivocado) haciendo el proceso idéntico pero en dicha carpeta: esta opción es Marcar como No es spam.

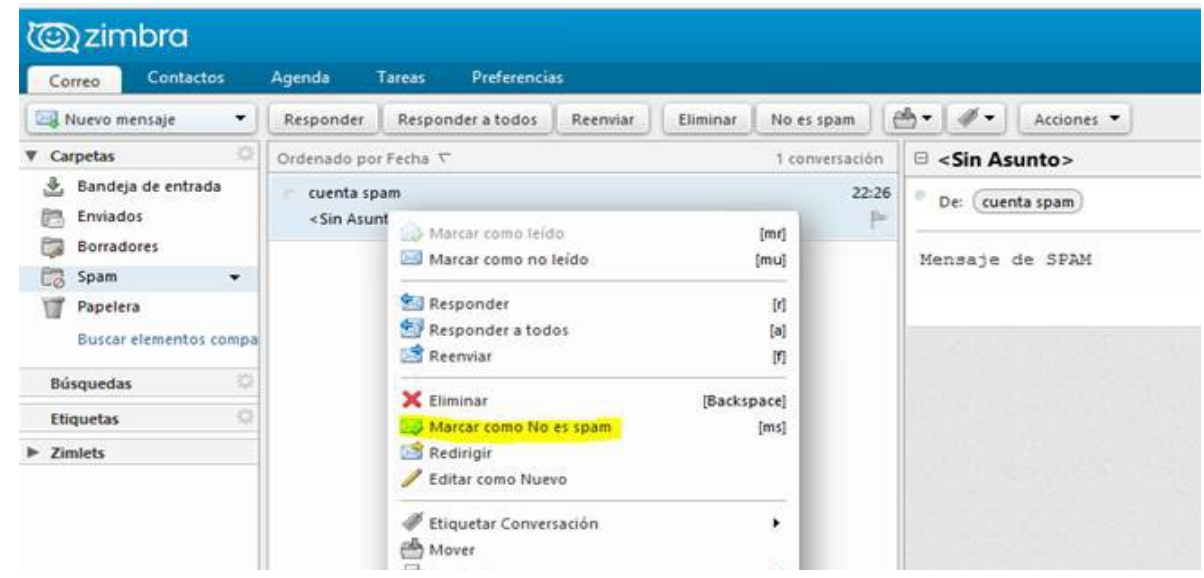

Al terminar este proceso el correo vuelve a la Bandeja de entrada.

## Administración de listas blancas (whitelist) y negras (blackList)

Existe la posilidad de administrar las listas blancas y negras desde las preferencias del usuario. Dicha opción se encuentra ubicado bajo el menú:

#### Preferencias->Correo->Opciones de correo spam

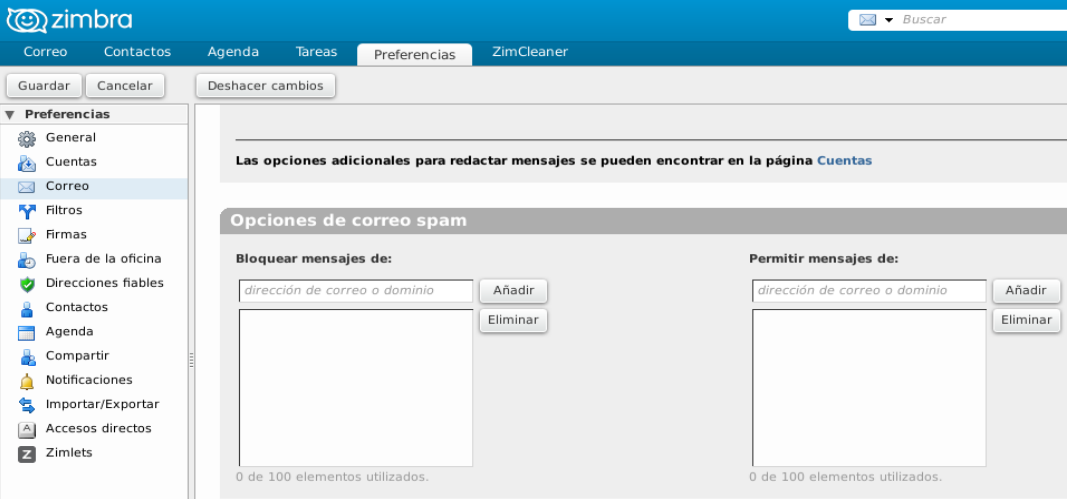

CERT-PY Equipo de Respuesta ante Emergencias Cibernéticas (CERT-py)  $2/3$ Secretaría Nacional de Tecnologías de la Información y Comunicación (SENATICs) Gral. Santos y Concordia – Complejo Santos – Ofic. E14 cert@cert.gov.py | +595 21 201014 | +595 21 3276902

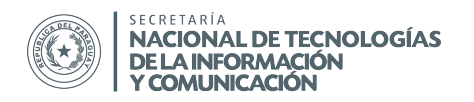

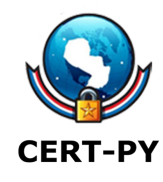

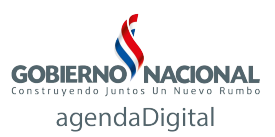

## Sistema de Realtime Blackhole List (RBL)

Las RBL's son listados de IPs que son detectados como posibles amenazas de spam, o que han sido detectados enviando spam.

Con este sistema es posible evitar la recepción del correo electrónico desde un servidor que está registrado como *spammer*. Nuestro servidor -al inicio de la interacción- consulta una o varias listas en tiempo real, antes de decidir continuar con la recepción del mismo.

Las RBL's gratuitas más conocidas y usadas, son SpamHaus y Barracuda. Por ejemplo: para activar desde una consola la lista provista por "barracuda" se debe ejecutar:

zmprov mcf +zimbraMtaRestriction "reject\_rbl\_client b.barracuracentral.org" Obs.: debe ejecutarse con el usuario zimbra

Una vez realizado lo anterior se puede utilizar la interfaz gráfica para agregar otras listas (p.ej.: la de spamhaus).

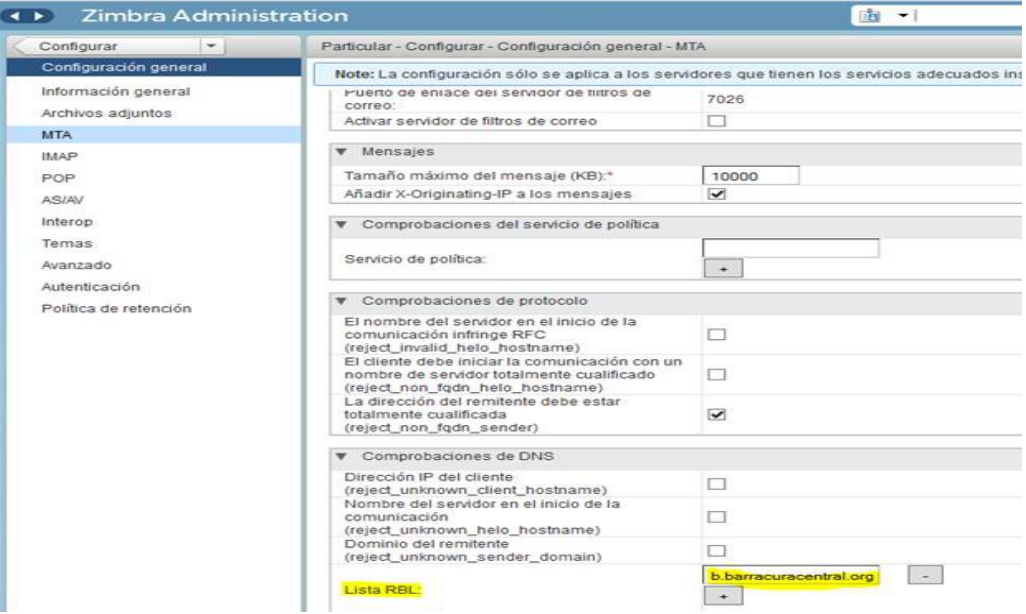

## Enlaces de interés:

[http://wiki.zimbra.com/wiki/SpamAssassin\\_Customizations](http://wiki.zimbra.com/wiki/SpamAssassin_Customizations)

http://www.zimbra.com/support/support-offerings/product-lifecycle

CERT-PY Equipo de Respuesta ante Emergencias Cibernéticas (CERT-py) 3/3 Secretaría Nacional de Tecnologías de la Información y Comunicación (SENATICs) Gral. Santos y Concordia – Complejo Santos – Ofic. E14 cert@cert.gov.py | +595 21 201014 | +595 21 3276902